# ACCO MINI Simply 使用说明书

### 声明

欢迎使用 ACCO MINI SIMPLY 卫星导航仪!

- �我司保留对此《使用说明书》的最终解释权。
- $\bullet$ 本产品有任何变动,恕不另行通知。不便之处,敬请原谅!
- $\bullet$ 请用户将重要资料进行备份,因资料遗失造成的损失,本公司不承担任何责任。
- $\bullet$ 本手册已经过仔细核对,但不排除有少量文字错误的可能性。如发现,请联系本公司客服中心。
- $\bullet$  请仔细阅读《使用说明书》,使用原装配件,以免造成无法预期的损坏。如果未依照正确的程序使用 本系统或连接不兼容的配件,此行为将导致保修自动失效,甚至可能危害您及他人的安全。对此,本 公司不承担任何责任。
- $\bullet$  由于交通建设的发展,可能出现导航电子地图数据与实际交通指示不完全一致的情况,请您务必遵照 道路现状、现地标志等交通规则行驶。在汽车驾驶过程中查看或操作导航仪,可能会导致严重的交通 事故。由于使用导致的交通意外及造成的各种损失,本公司不承担任何责任。
- $\bullet$ 软件的更新和升级信息均会在本公司网站【[www.acco-tech.com](http://www.yfgps.com)】公布,客户可自行决定是否要更新 或升级。
- � 本手册中的图片仅供参考,请以实物为准。

# 目录

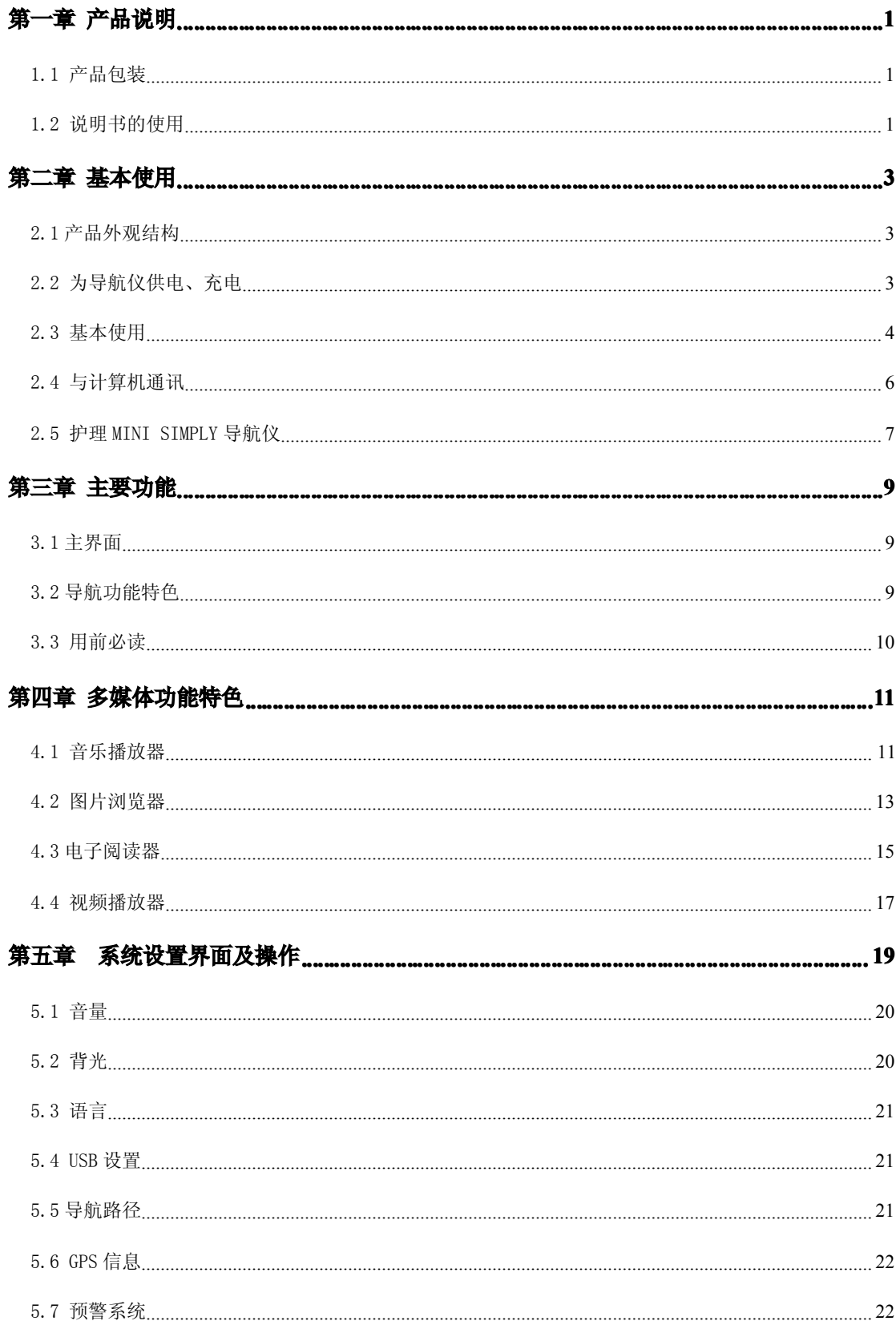

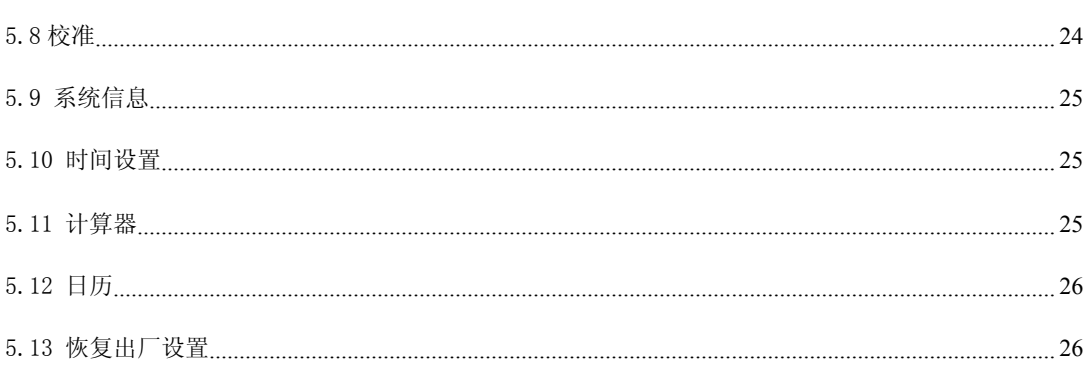

### <span id="page-4-0"></span>**第一章 产品说明**

欢迎您使用 ACCO MINI SIMPLY 导航仪,该导航仪以 GPS 导航功能为主,支持视频播放、音频播放、图 片浏览、E-Book 阅读、固定电子眼预警等主要功能,支持倒车后视、移动雷达测速预警等可选配功能。

- ✔ 采用 SiRF Atlas-IV 双核 CPU 处理器:高性能、低功耗;
	- $\checkmark$ 友好、炫丽的用户界面:简单、易操作;
- ✔ 电源管理: 确保产品更稳定、持久地工作;
- ✔ 数据传输: 通过 Mini-USB 端口与计算机通讯;
- ✔ 优质的收讯: 精确定位, 为您提供称心如意的导航服务;
- ✔ 娱乐休闲好伴侣:影音娱乐功能,减轻您的疲劳。

您可以随时随地使用它,在驾车、步行、骑车的时候,或是等候会议的时候,其完善的 "GPS+娱乐" 功能让生活和工作变得丰富多彩!

#### <span id="page-4-1"></span>1.1 产品包装

ACCO MINI SIMPLY 包装盒内包含以下物品,请核对:

ACCO MINI SIMPLY 主机

车载电源适配器

电池

机器背夹

车载固定支架

Mini USB 连接线

说明书

保修卡

合格证

<span id="page-4-2"></span>如物品有任何缺损,请尽快与经销商或者代理商联系。

#### 1.2 说明书的使用

为了可以使您的 ACCO MINI SIMPLY 导航仪发挥最大的用途,并且了解所有的操作细节,请仔细阅读《使 用说明书》。

1

使用过程中,您还会看到如下补充信息:

【提示】:有关主题的解释或说明;

【相关信息】:有关主题的相关扩展信息;

【注意事项】:有关主题的注意或警告事项。请您对该信息予以充分的重视并遵循相关操作,否则将可 能给您和他人带来破坏性的影响。

本《使用说明书》仅适用于 ACCO MINI SIMPLY 导航仪产品。

## <span id="page-6-0"></span>**第二章 基本使用**

本章介绍 ACCO MINI SIMPLY 导航仪的外观组件和基本的使用说明,让您很快熟悉各项基本操作。

### 2.1 产品外观结构

<span id="page-6-1"></span>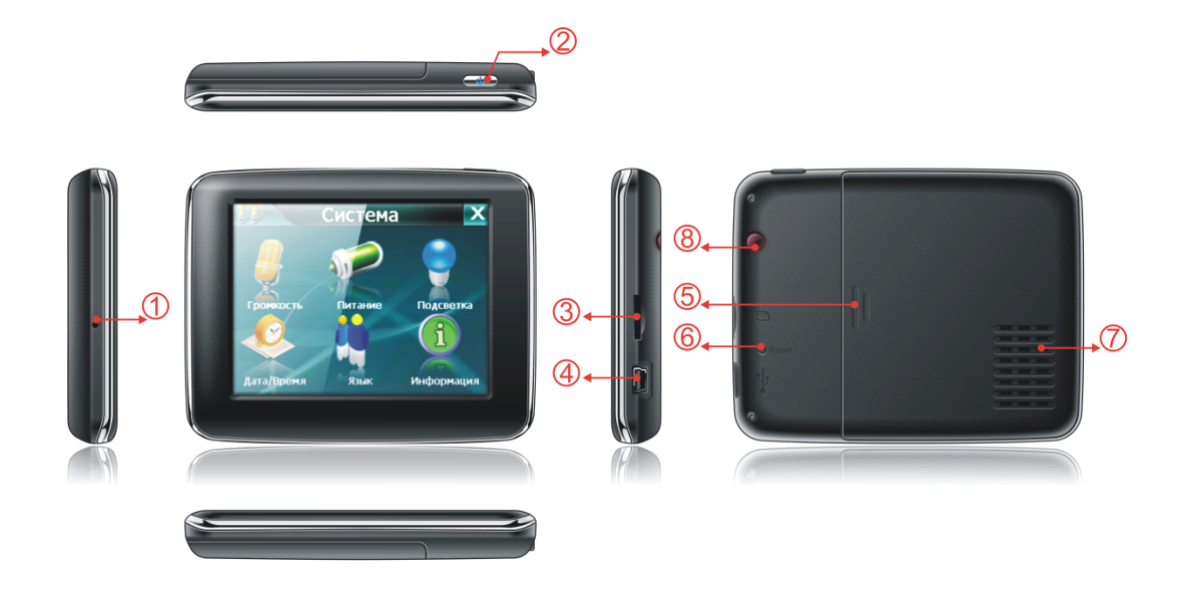

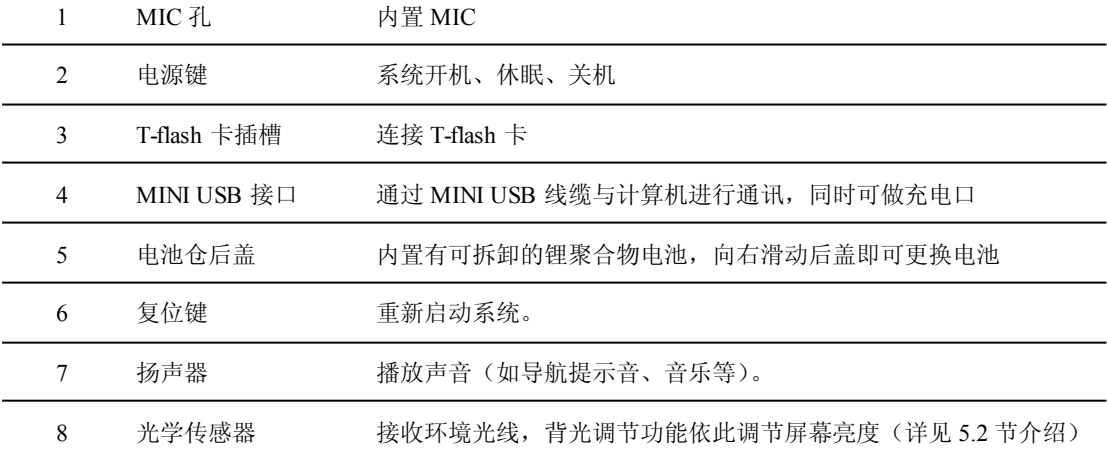

#### <span id="page-6-2"></span>2.2 为导航仪供电、充电

首次使用本 GPS 导航仪,必须使用电源适配器将电池充满电。

2.2.1 供电

ACCO MINI SIMPLY 导航仪有两种供电方式: 电池供电、USB 接口供电 。

GPS 导航仪未连接至充电适配器时,GPS 导航仪通过锂聚合物电池供电。系统主界面左边的电池电量图

标[ | | ]标注当前电池剩余电量。

GPS 导航仪可外接充电适配器充电并同时供电。

【提示】本导航仪采用可更换的锂聚合物电池供电。在一般情况下(如背光亮度设置较低),完全充满电的 电池可以持续供电 <sup>3</sup> 小时左右,实际供电时间会因使用不同功能而有所不同。某些功能(音频、视频、导航 、 高亮度背光)需消耗大量电能,可能会显著缩短供电时间。

【注意事项】本机使用可更换的锂聚合物电池。为了避免起火或烧伤的危险,请勿拆开、刺穿、碰撞或将 电池丢弃于火或水中。电池会破裂、爆炸、或释放出危险的化学物质。

2.2.2 使用车载电源适配器充电

1. 请将车载电源适配器的一端连接到 GPS 导航仪机身左侧的 USB 接口;

2. 另一端连接车上的点烟器以便为导航仪供电同时充电。

<span id="page-7-0"></span>【注意事项】请在汽车发动后再插入车载电源适配器,以免汽车发动瞬间电流冲击机身并造成损坏。

#### 2.3 基本使用

2.3.1 开、关机

1. 长按 GPS 导航仪机身顶部的电源键开机。

【注意事项】当把主机从一个地点运到另一个地点,需等主机适应环境后才能开机使用。因为很大的湿度 波动或潮气可能导致主机内部短路。

2. 关机:

要结束使用时,请长按 GPS 导航仪机身顶部的电源键关机,系统会关机。再次长按开机键时,系统会 重新启动,回到主界面。

【提示】当长按电源键关机时,关机界面出现选择按钮,可以选择休眠或是关机。当选择机器休眠时,机 器会保存休眠前的相关界面信息,下次开机唤醒后会直接进入休眠前保存界面;当选择机器关机时,机器 不会保存关机前的界面信息,下次开机后会直接进入主界面。

【注意事项】选择机器为休眠方式时,机器内部还会有微弱的电流,存放时间过长会导致电池电量消耗完, 开机唤醒前需要充电。选择机器为关机方式,机器内部的电流非常小,可以认为系统不会消耗电量,电池 状态基本上会保持关机前的状态。建议:如果不是重要的情况,需要关机时请选择电源关机。

4

2.3.2 重新启动系统

当系统无响应时,可通过以下方式重新启动系统:

1. 点击 GPS 导航仪机身左侧的复位键重新启动系统。

【相关信息】下列情况可能导致系统无响应状况:

- 1. 画面切换过程出现延迟、停滞,导致画面无法顺利切换;
- 2. 点选功能,执行时间过长,无法激活;
- 3. 按电源键无法执行开关动作。

【注意事项】系统无响应时,通过复位键重新启动系统,将会丢失尚未保存的系统信息。请自行定时做好 数据备份。

2.3.3 使用车载固定架固定导航仪

车载固定架由托架和支架组成。在车内使用 MINI SIMPLY 将机身固定于前挡风玻璃下的仪表板上。

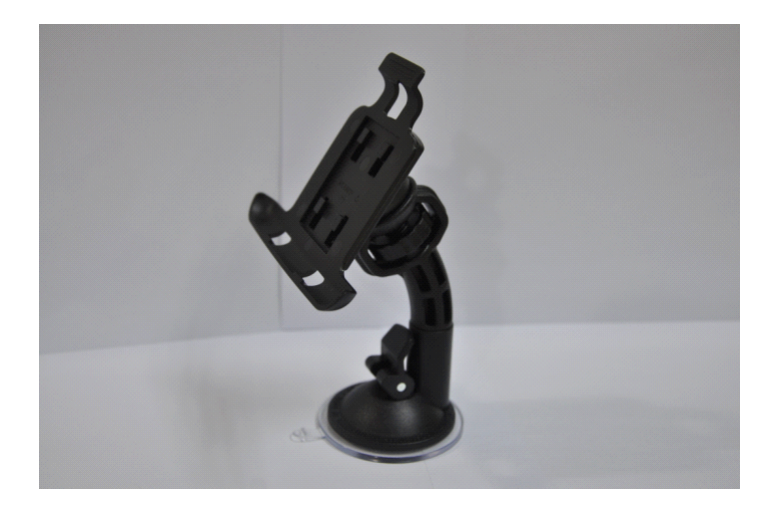

【注意事项】使用车载固定架时,请慎选放置的位置。勿将 GPS 导航仪放在会阻碍开车视线的位置;不可 随意摆放而不加以固定;不可固定于安全气囊所在之处;不可放在安全气囊膨胀后的区域。

2.3.4 操作方法

一、单击:

点击屏幕一次。

二、双击:

快速点击屏幕两次。

三、拖动:

先点按某一点,然后拖动。

【注意事项】笔尖有破损的触摸笔、圆珠笔和任何尖锐粗糙的物体,都有可能造成液晶屏幕的刮伤、破损, 请使用笔尖完好的触摸笔。若触摸笔笔尖有损坏,请勿再使用。

2.3.5 存储方式

本机器使用内置 2GB 的 flash 存储器,存放导航软件和音频、视频、电子书文件。可以通过 Mini USB 线将机器和计算机连接后,对内存文件进行操作。

#### <span id="page-9-0"></span>2.4 与计算机通讯

通过 GPS 导航仪机身左侧的 Mini USB 接口与计算机联机, 可在 GPS 导航仪和计算机之间进行文件传输, 或将数据从 GPS 导航仪备份到计算机以便在需要的时候将此数据恢复到 GPS 导航仪。

本机器支持两种与计算机通讯方式:MASS STORAGE 和 MS ACTIVESYNC, 此两种模式的切换是在 设 置-USB 设置 中完成。

- 2.4.1 MASS STORAGE 连接方式
- 1. 请确认 GPS 导航仪处于开机运行状态; (按照上述选择方法选择 MASS STORAGE <sup>选</sup> <sup>项</sup> 。)
- 2. USB 线缆的 MINI USB 端[ **........** ]连接 GPS 机身左侧的 MINI USB 接口, 标准 USB[ **[** ........] ]端连接计算机 的 USB Host 接口;
- 3. 连接完成, GPS 导航仪中止运行当前程序,计算机将自动识别到新硬件设备;
- 4. 通讯完成,拔除 Mini USB 线缆。

2.4.2 MS ACTIVESYNC 连接方式

1. 请确认 GPS 导航仪处于开机运行状态; (按照上述选择方法选择 MS ACTIVESYNC <sup>选</sup> <sup>项</sup> 。)

2. 安装 Mobile Device 软件到计算机任意一个盘符中,安装完成后将会在计算机的盘符选择区出现如下 的图标。

其他

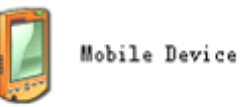

3. 完成以上两步后将 USB 线缆的 MINI USB <>>> | 连接 GPS 机身左侧的 MINI USB 接口, USB[ ]端连接计算机的 USB Host 接口:

4. 完成以上三步后,计算机会显示发现新硬件,进入计算机盘符选择区,双击以上 Mobile Device 盘符

6

会进入 GPS 的存储区,然后根据需要进行数据复制,粘贴等传输。

5. 完成数据传输后, 拔掉 USB 连线。

【注意事项】数据安全:每次更新系统的数据时请先将系统数据备份到外接的存储设备中。对于系统数据 损坏或丢失,我公司不负任何责任。

【提示】GPS 导航仪与计算机联机过程中, 如选择 MASS STORAGE 方式, GPS 导航仪将中止其他操作。

【注意事项】GPS 导航仪与计算机联机过程中,执行以下操作系统都将中断与计算机的通讯,尚未完成传 输的数据将丢失:

- 1. 拔除 Mini USB 线缆;
- 2. 按电源键关机;
- 3. 使用复位键重新启动系统;
- 4. 点击窗口右上角的关闭按钮。

#### <span id="page-10-0"></span>2.5 护理MINI SIMPLY导航仪

得到正确的护理,GPS 导航仪将是一个可靠的导航、娱乐伴侣。请按以下技巧进行维护,以确保您能 够长期无故障地使用 GPS 导航仪。

◆ 保护屏幕:用力按压触摸屏可能会损坏屏幕。请正确点击操作 GPS 导航仪。要清洁屏幕,请用喷洒了 少量商用玻璃清洁剂的软布轻轻擦拭屏幕,避免将清洁剂直接喷洒在屏幕上。

【注意事项】请务必先关闭 GPS 导航仪, 然后再清洁触摸屏。

✔ 请勿跌落: 高空跌落、撞击等有可能导致显示屏等精密部件损坏。

【注意事项】意外损坏不在包修范围之内。

- � 避免在以下环境下使用:温度变化急骤、高温(60°以上)、低温(0°以下)、高压、多尘、静电干 扰、潮湿处,同时防止腐蚀性液体腐蚀导航仪或浸泡在任何液体中。
- � 避免辐射干扰:来自其他电子设备的辐射干扰可能会影响 GPS 导航仪显示屏的显示。排除干扰源即可 使显示屏恢复正常显示。

【注意事项】若需航空运输,当通过机场的安检通道时,我们建议您把主机同行李袋一起通过 X 射线检测 系统, 避免使用磁头探测器(您直接通过的通道)或磁棒(安检人员的手持设备)检测, 这些设备有可能 使主机中的系统数据被破坏。由此造成 GPS 导航仪的数据损失,我公司不负任何责任。

✔ 避免强光直射:切勿使 GPS 导航仪直接暴露在强光或紫外线下,以延长使用寿命。

### <span id="page-11-0"></span>**第三章 主要功能**

<span id="page-11-1"></span>开机主界面及主要功能介绍

3.1. 主界面

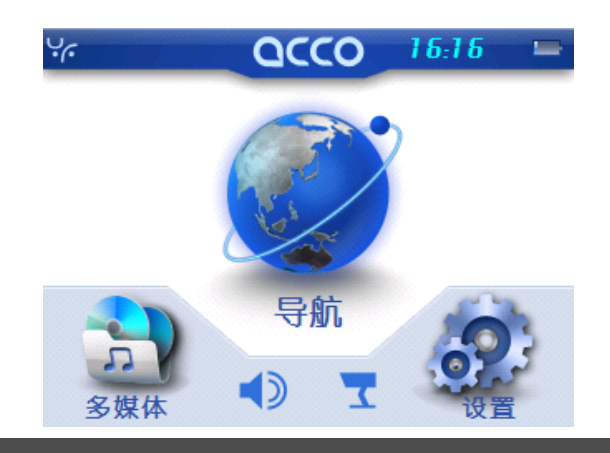

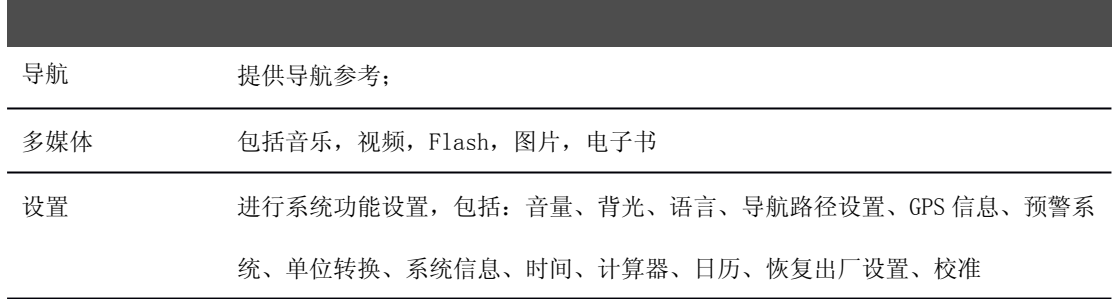

#### <span id="page-11-2"></span>3.2 导航功能特色

本 GPS 导航仪可以配置多种导航地图软件, 如 "凯立德""瑞图"等智能导航系统, 系统利用 GPS 卫 星信号接收器将移动设备位置精确定位,并显示在导航电子地图上。用户设定目的地后,系统会自动计算 出一条最佳路径,帮助用户安全、快捷地到达目的地。

系统在视觉地图、即时动画、提示语音、文字提示等方面通过多种方式让您充分享受导航系统个性魅 力,享受一个轻松愉快的行程。

不同的导航地图,操作方法可能不一样,请参照相关导航地图软件的操作说明。

#### <span id="page-12-0"></span>3.3 用前必读

1. 关于地图信息

MINI SIMPLY 导航仪将使用最新的电子导航地图,由于交通建设的发展,产品出品一段时间后将出现 与实际信息不完全一致的情况,请您务必按实际交通路况行驶,遵守实际交通规则或交通管制。

2. 导航

本 GPS 导航仪仅提供导航路径参考,请您自行决定是否遵照该路线行车。驾驶员在熟悉地图选择的路 径可能会比 GPS 导航仪规划的路径更有效。

3. 关于收讯

高大、密集的建筑物(比如隧道中、高层建筑物之间、地下停车场、高架桥下)以及天气变化或卫星 信号关闭等因素,都可能影响 GPS 信号的接收,从而导致不能定位或定位不准、导航操作失败及系统功能 失常等现象的发生。

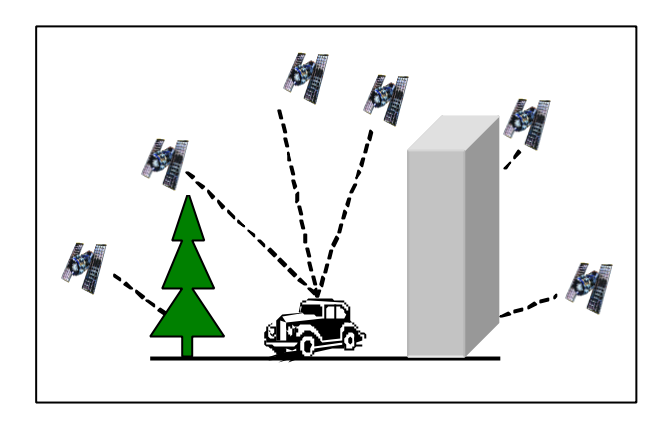

<span id="page-13-0"></span>本章介绍如何使用 MINI SIMPLY 的多媒体功能。

## **第四章 多媒体功能特色 多媒体功能特色**

多媒体播放功能包括: 音乐播放, 视频播放, 图片浏览, 电子书阅览。将存储此类文件的 T-Flash 卡 插入本导航仪,点击不同的图标可以播放相关的文件。多媒体界面如下图所示:

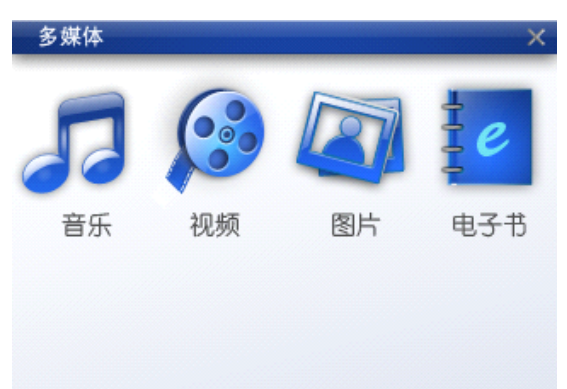

音乐: 支持 WMA, MP3 声音文件的播放;

视频: 支持播放.wmv、.asf 、 .avi 文件格式的视频文件, 支持进度调整、暂停、全屏播放;

图片: 支持 JPG、GIF、BMP 和 PNG 等格式图片的浏览, 支持图片旋转、放大/缩小图片、自动播放所 有图片等功能;

电子书: 支持浏览 TXT 文档, 支持书签, 页码选择。

#### <span id="page-13-1"></span>4.1 音乐播放器

4.1.1 单击多媒体界面的音乐图标「●●」,打开音频播放器如下图所示:

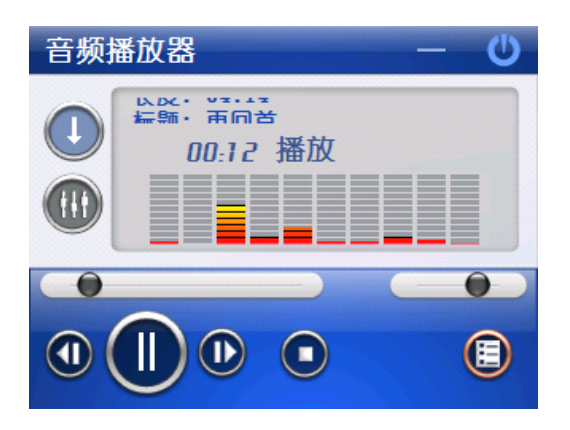

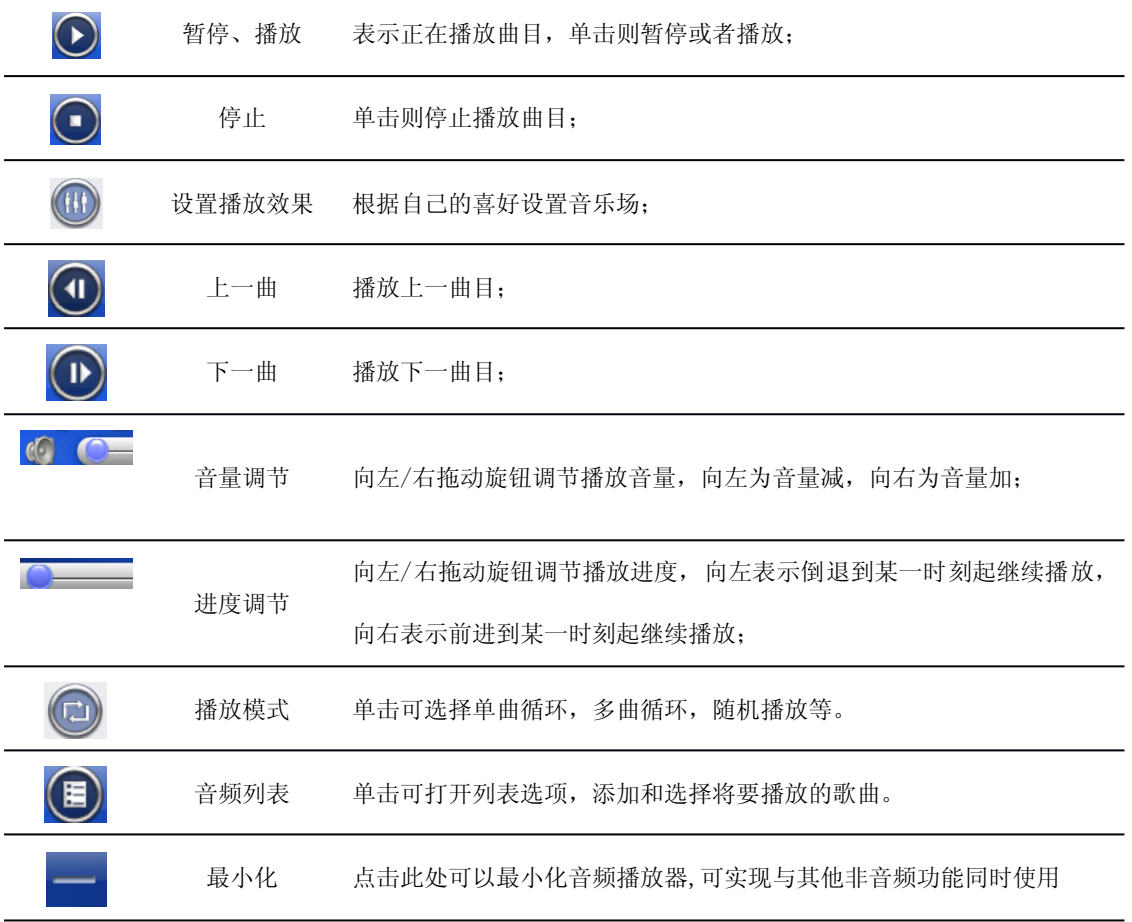

4.1.2.音乐列表

单击上图的音乐列表按键,进入音乐列表界面,此时列表左边会显示存储器内的所有的可播放的音乐 文件,点击添加按钮将其添加进播放列表,播放器只能播放被添加进播放列表中的音乐文件。

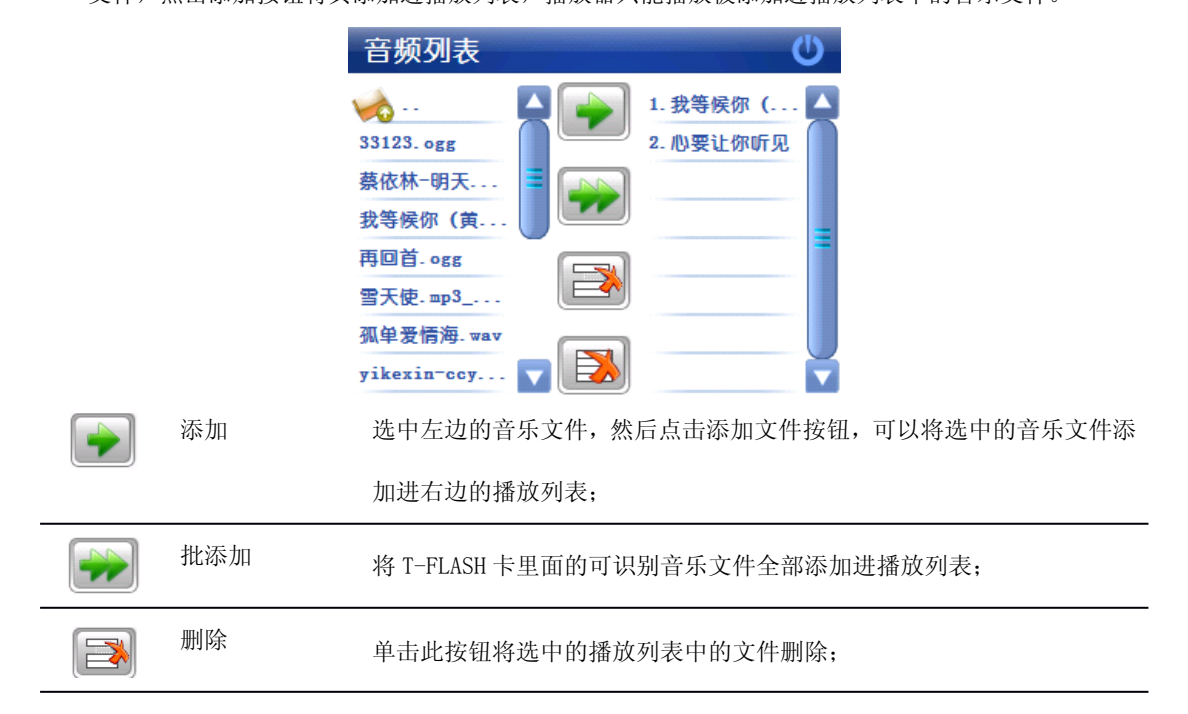

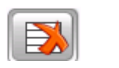

#### 4.1.3 音乐播放

完成以上的音乐文件选择后,列表中会出现可播放的音乐文件(如下图),此时双击某个音乐文件 , 系统会进入播放界面。在音乐播放器界面可以选择循环播放,单曲播放,音乐场等功能。

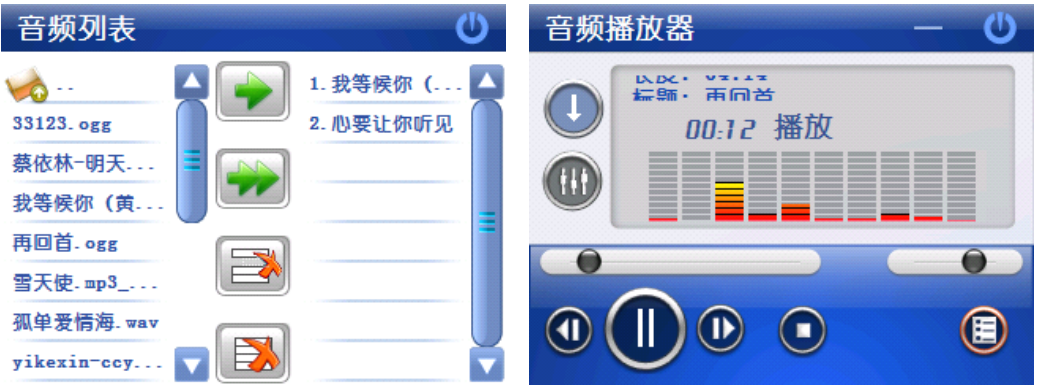

#### <span id="page-15-0"></span>4.2 图片浏览器

- 1. 支持 JPG、GIF、BMP 和 PNG 等格式图片的浏览;
- 2. 支持图片旋转、放大/缩小图片、自动播放所有图片等功能。

使用图片浏览功能之前,请先将您的图片文件复制到存储卡中的任一文件夹中。

- 4.2.1 界面及操作
- 1. 单击多媒体界面里的图片「 **《 3】**<br>按钮,打开图片浏览器如下图所示:

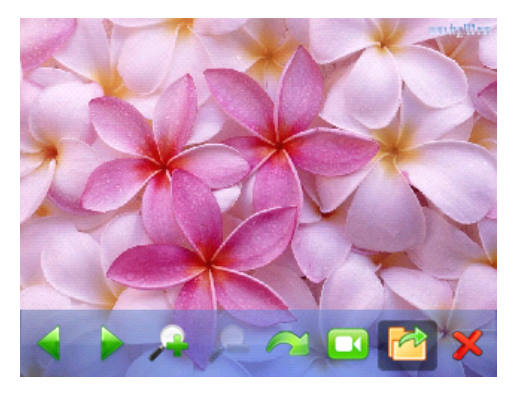

关闭 单击关闭图片浏览器; 放大 按比例放大当前图片;

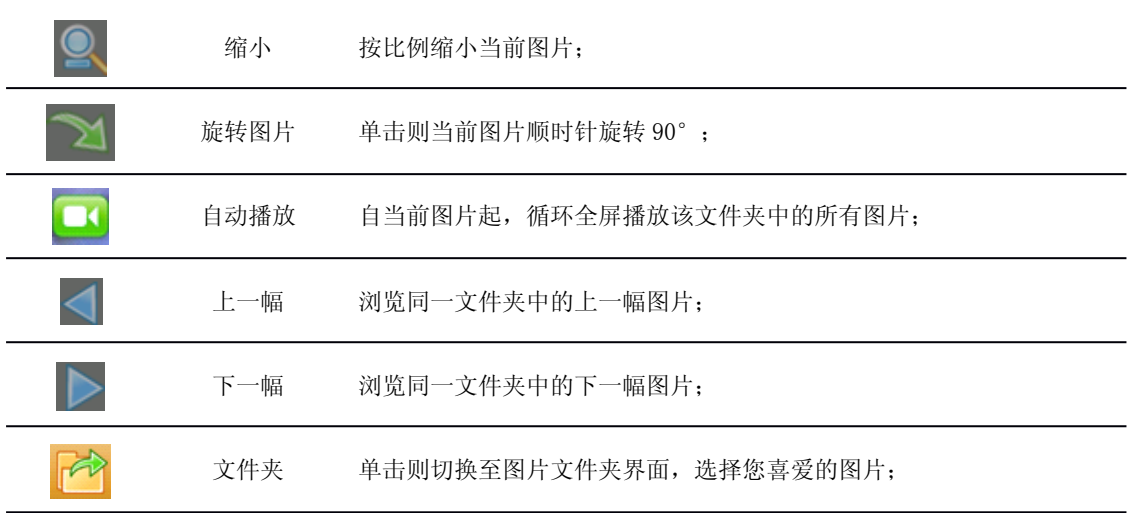

4.2.2. 图片浏览

点击上图的"文件夹"按钮,进入 T-Flash 存储器图片文件夹页面,选择您想预览的图片(如下图)

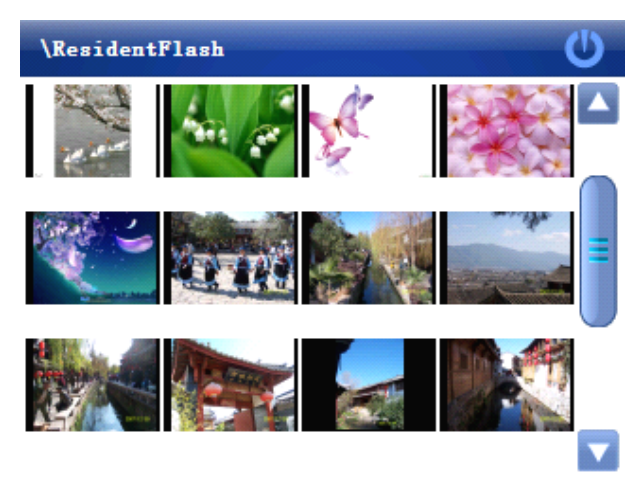

双击某一图片,进入以下预览界面,在此界面可以进行图片放大预览,缩小预览等等。

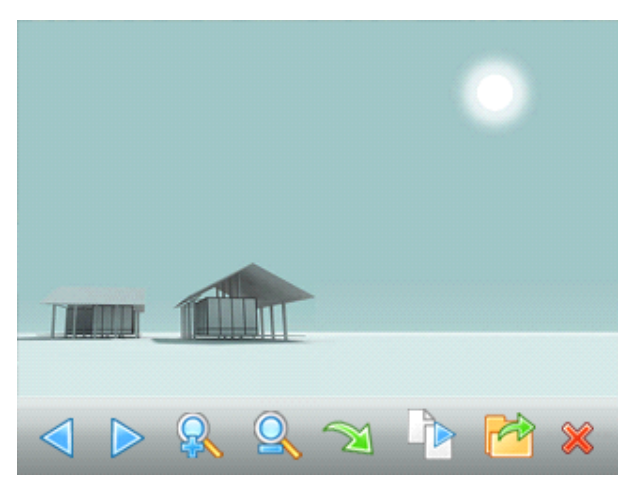

双击屏幕可以进行全屏和非全屏的播放,同样可以点击上图的"自动播放功能"进行幻灯片播放,可

自行调节图片放映时间。(如下图)

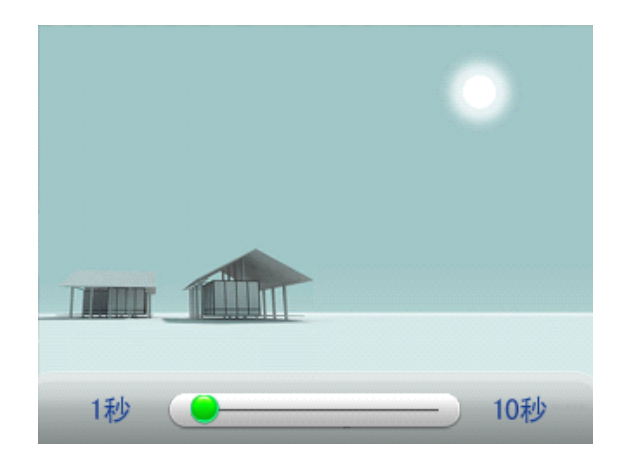

#### <span id="page-17-0"></span>4.3 电子阅读器

- 1. 支持 TXT 格式文本文件阅读;
- 2. 支持翻页、跳页、文件夹选择;

使用电子书阅读功能之前,请先将您的文本文件(TXT 格式)复制到存储卡中的任一文件夹中。

#### 4.3.1 界面及操作

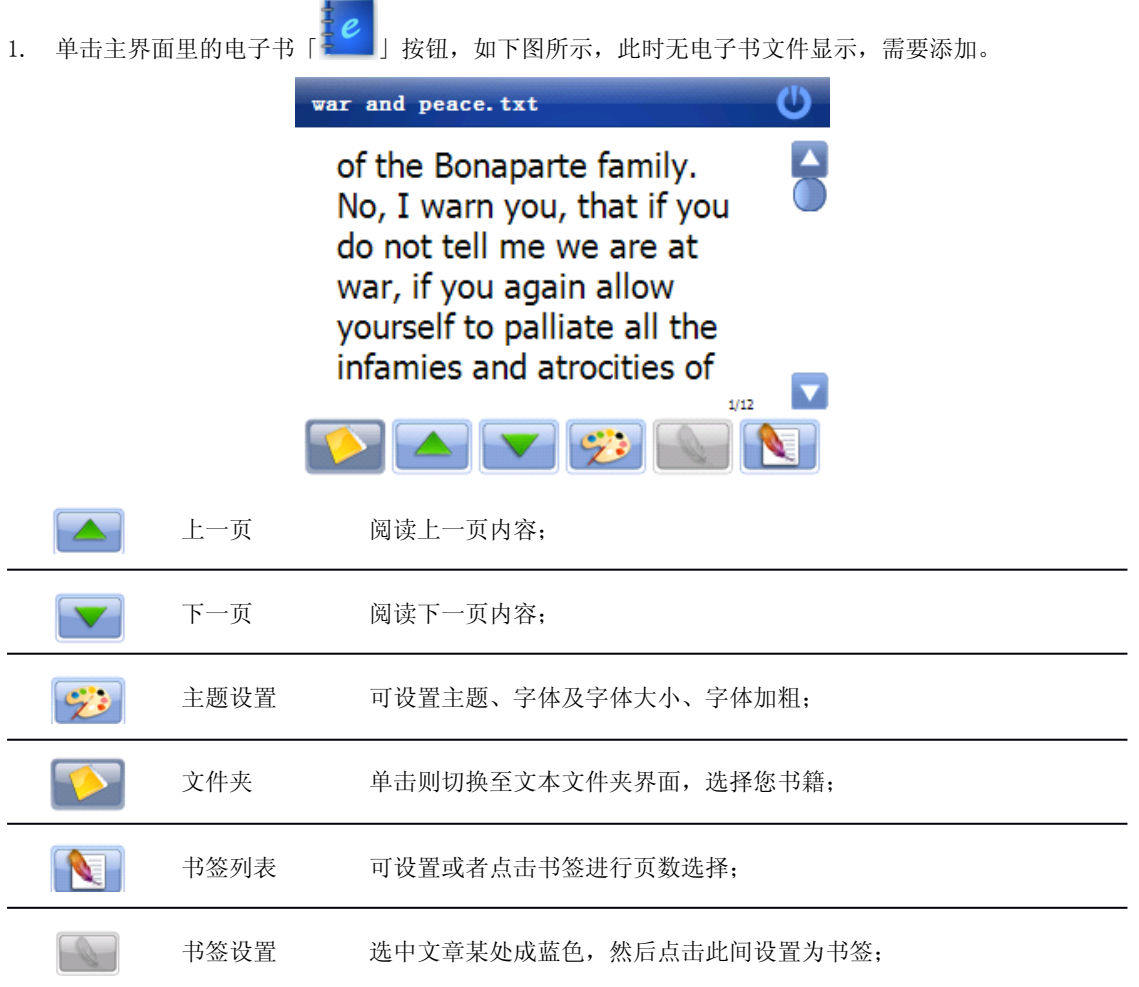

#### 2. 电子书阅读

单击上图的"文件夹选项"浏览 T-FLASH 存储器内的电子书文档。

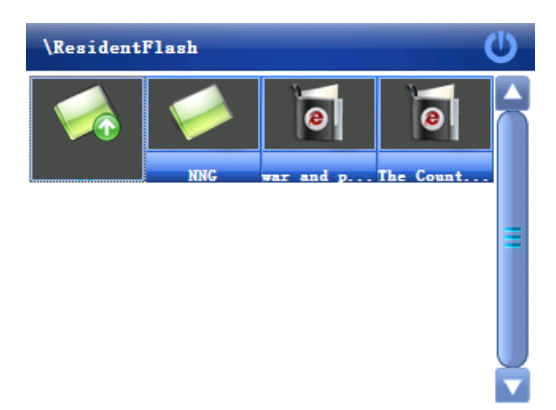

双击某文档可以打开如下图所示的界面,进行文章阅读。

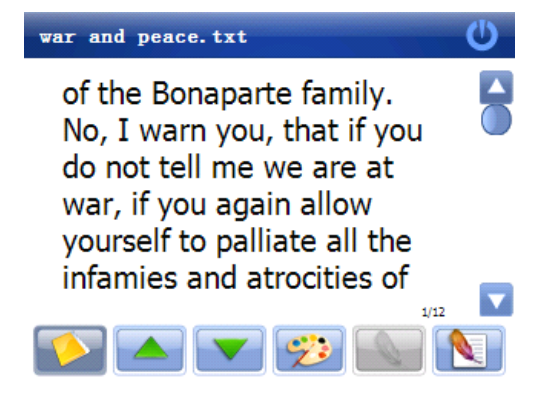

在打开上图界面后,可以拖住某处句子或者段落成蓝色,然后点击"书签设置"按钮,将其设置成书

签,下次阅读时可以直接从书签列表中选择已经设置的书签,方便阅读。

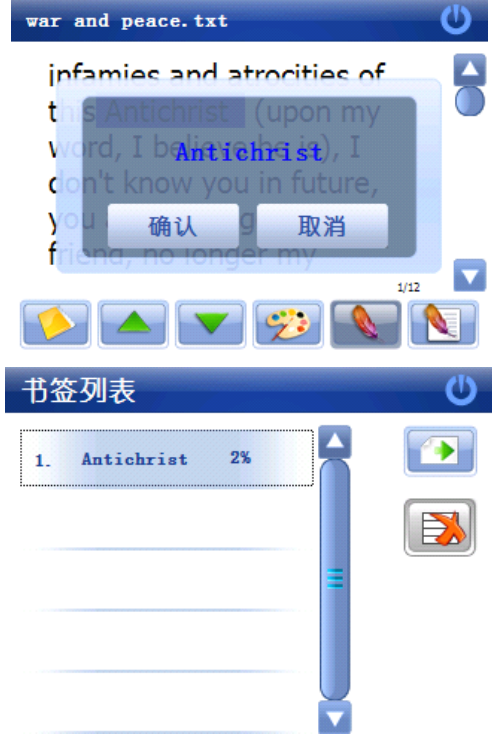

#### <span id="page-19-0"></span>4.4 视频播放器

- 1. 支持.wmv, .asf 和 .avi 文件格式的视频文件;
- 2. 支持全屏播放、进度选择、文件选择;

使用视频播放功能之前,请先将您的视频文件(.wmv, .asf 和 .avi 格式的文件)复制到存储卡中的任一 文件夹中。

- 4.4.1 界面及操作
- 1. 单击主界面下的视频「◆ 」按钮,打开视频播放器如下图所示,点击文件夹选项从存储器中选择要 播放的视频文件,双击就可以播放。

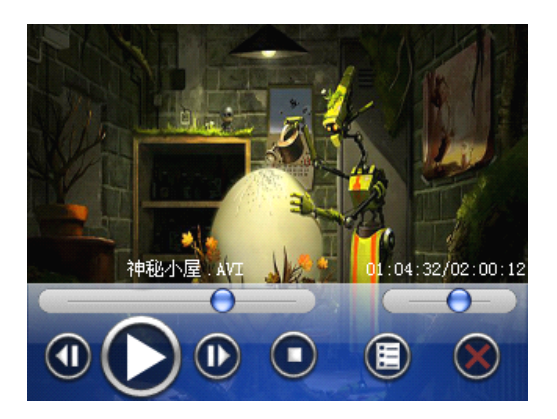

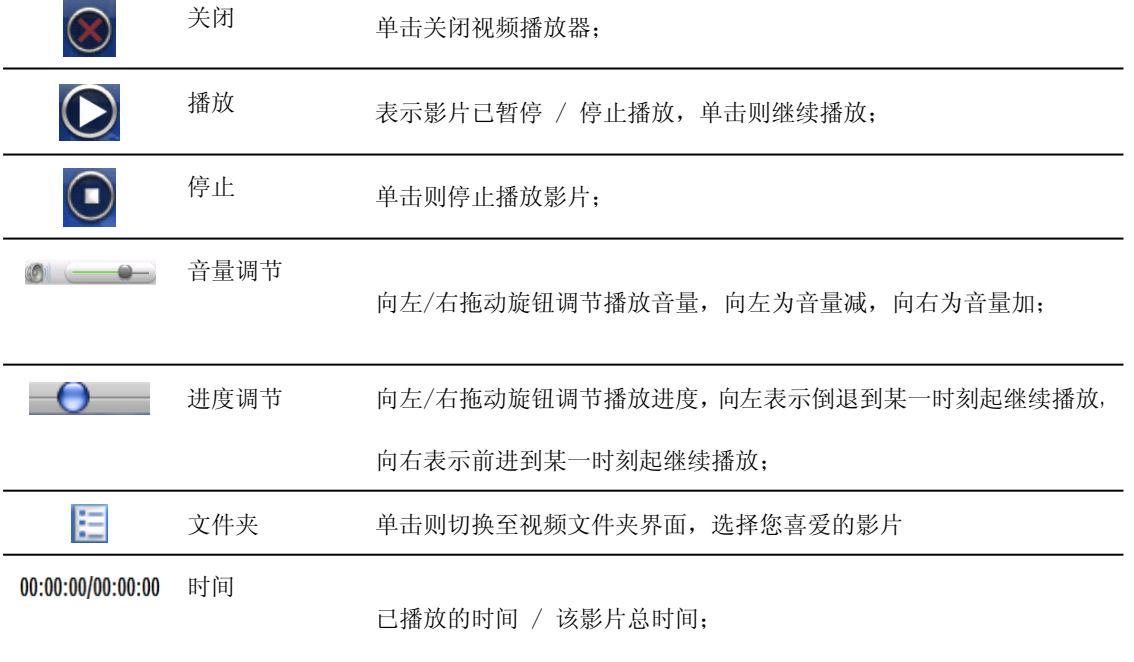

4.4.2 视频播放

单击上图的文件夹"EI" 图标浏览 T-FLASH 存储器内的视频文件。

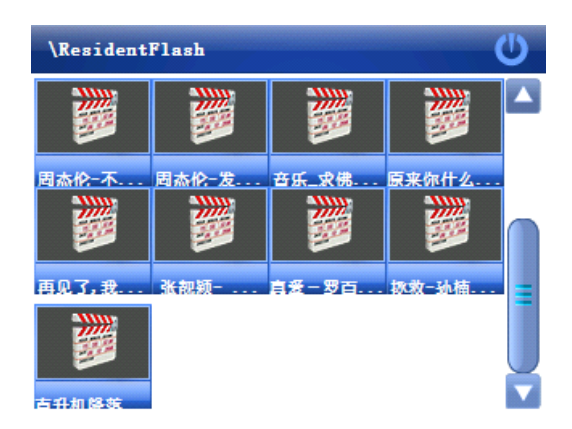

双击某视频文件可以打开如下图所示的界面,进行视频播放。

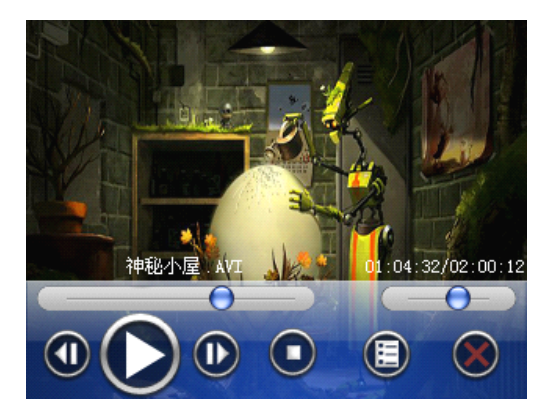

双击视频画面可以进行全屏播放(如下图)

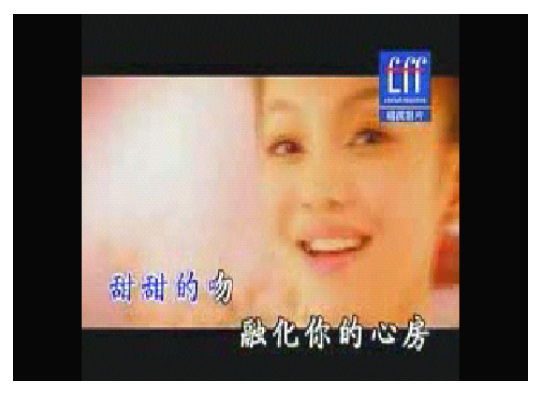

本章介绍导航仪的系统设置

### <span id="page-21-0"></span>**第五章 系统设置界面及操作 系统设置界面及操作**

单击主界面设置「 325 点 我<br>英语主界面设置「 325 点钮,进入"设置"菜单,您可以进行系统相关设置。设置包括:"音量设 置"、"背光设置"、"语言设置"、"USB 设置"、"导航路径设置"、"GPS 信息"、"预警系统设置"、"单位转换"、 "系统信息"、"时间设置"、"计算器"、"日历"、"恢复出厂设置"、"校准设置"功能。

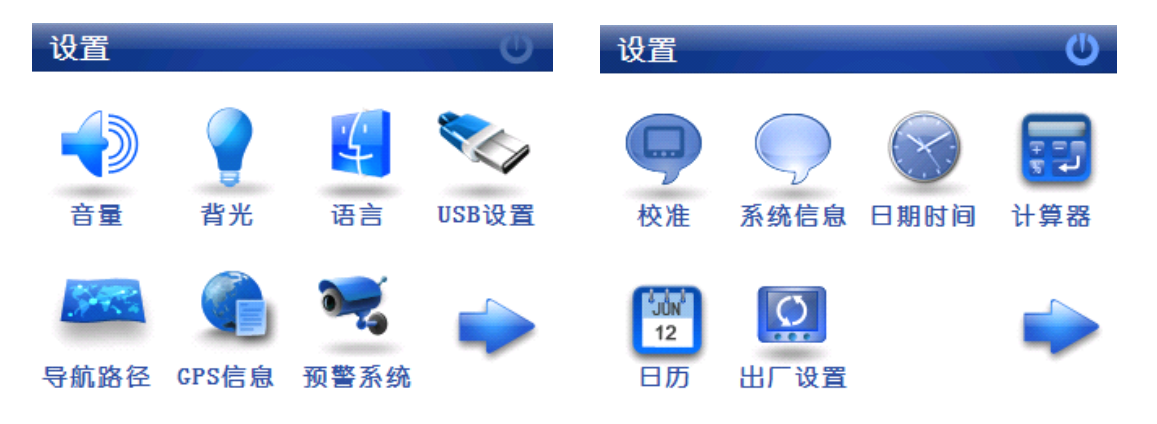

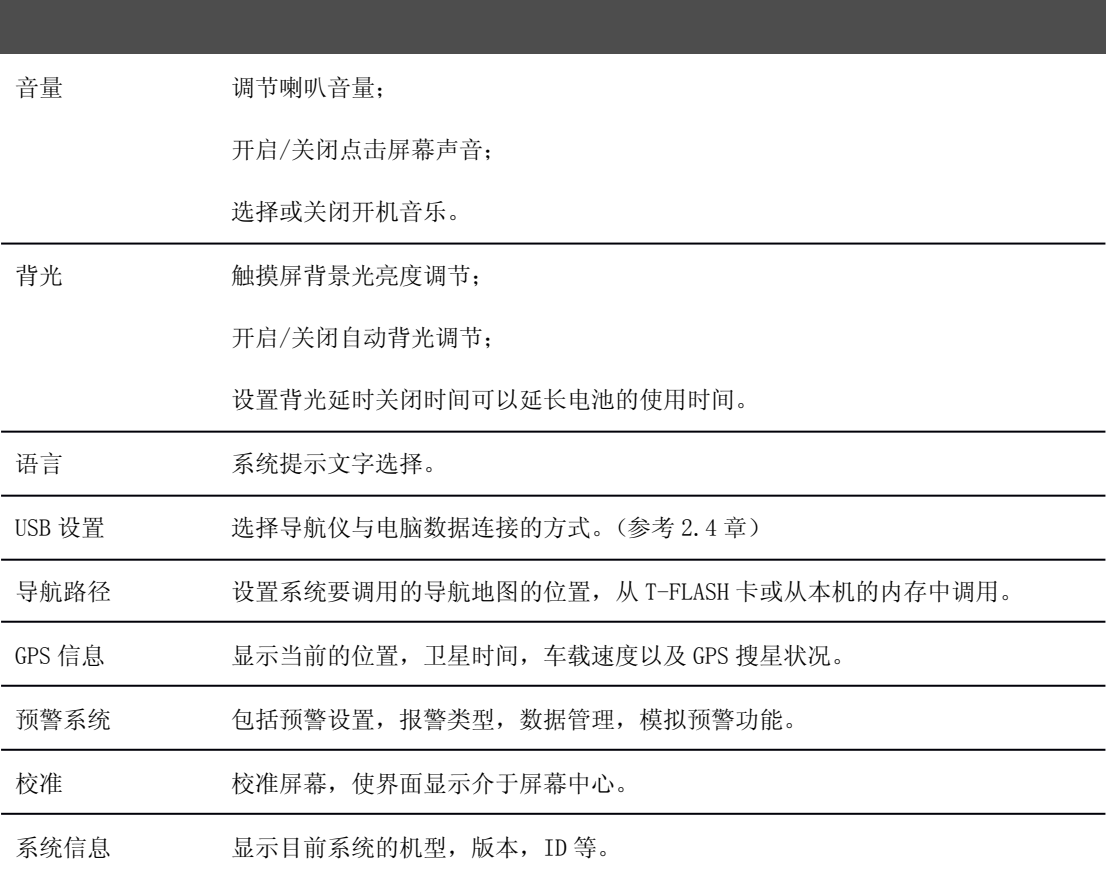

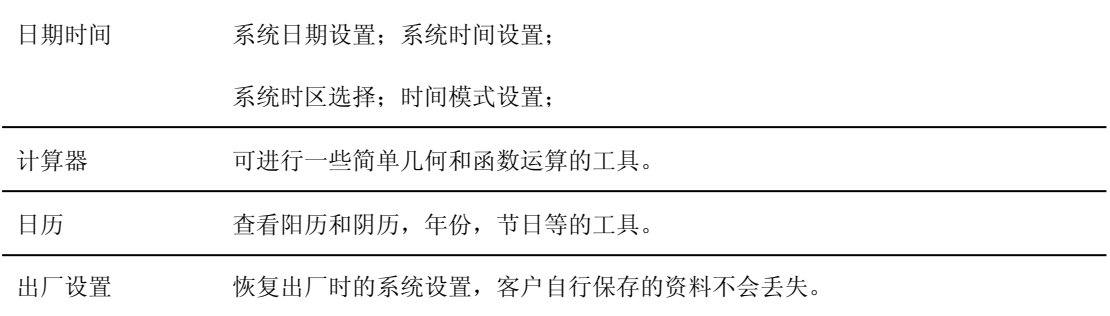

#### <span id="page-22-0"></span>5.1 音量

单击"设置"界面的"音量"图标【 2 】进入音量设置界面, 在此界面可以进行声音大小, 以及 开机音乐,点击屏幕声音设置。

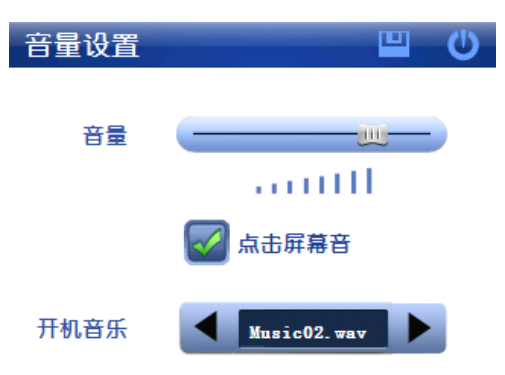

#### <span id="page-22-1"></span>5.2 背光

单击"设置"界面的"背光"图标【 】进入背光设置界面, 在此界面可以设置背景光强度、自动 背光以及屏幕光照延时。背景光亮度调节越小,系统待机时间越长。

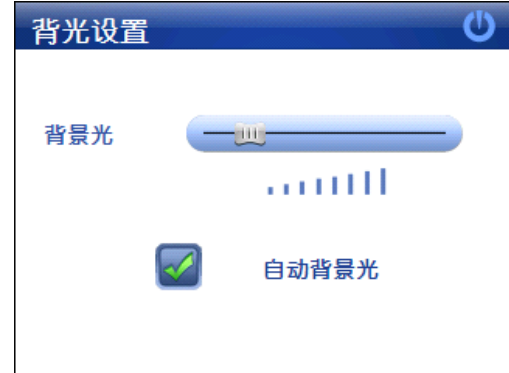

【注意事项】如果不勾选"自动背景光"功能,点击背景光亮度条左侧按钮会逐渐减弱亮度,点击右侧按 钮会逐渐增加亮度。如果勾选"自动背景光"功能,系统会随着外界环境的光线强度,自动调节显示屏的 <span id="page-23-0"></span>亮度。这时,背景光亮度条左右两侧的按钮是没有功能的。

#### 5.3 语言

单击"设置"界面的"语言"图标【 ¥ 】进入语言设置界面, 在此界面可以设置系统显示语言, 中文版的系统提供三种选择语言:简体中文,繁体中文,英文。

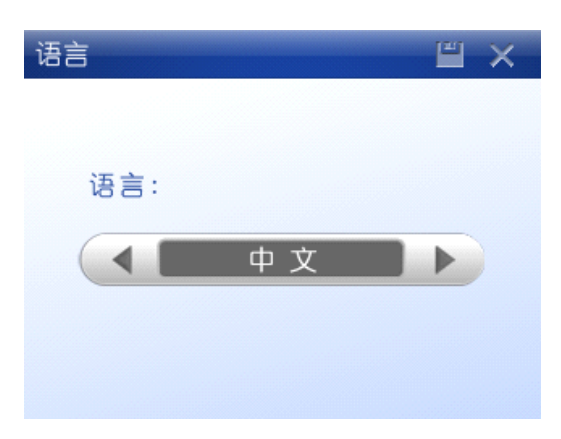

#### <span id="page-23-1"></span>5.4 USB 设置

单击"设置"界面的"USB 设置"图标【 】,可以设置 USB 的连接方式,系统提供两种 USB 连接 方式:MASS STORAGE 和 MS ACTIVESYNC,两者之间的切换保存后,系统会自动重启生效。此两种方式的区 别和连接方法请参考前面的 2.4.1 章节。

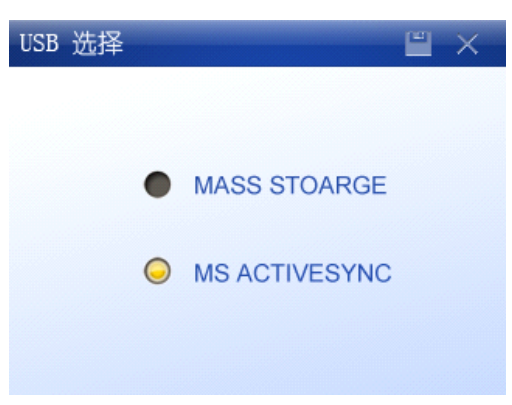

#### <span id="page-23-2"></span>5.5 导航路径

单击"设置"界面的"导航路径"图标【 第六》】点击箭头, 选择导航地图的路径, 您可以存储多个 地图公司的地图,然后根据自己需要选择任意一个地图。

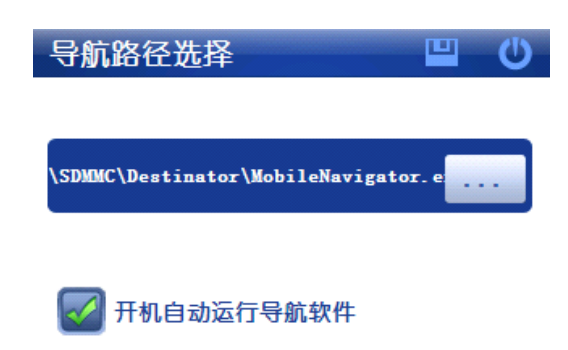

#### <span id="page-24-0"></span>5.6 GPS 信息

单击主界面的 GPS 信息图标【 】 】进入 GPS 信息界面后,可以查看当前的位置,卫星时间,车载 速度以及搜星状况,单击 Reset 可以重置 GPS 信息。

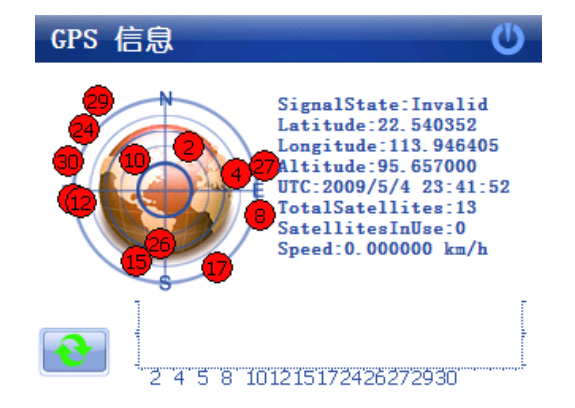

#### <span id="page-24-1"></span>5.7 预警系统

预警系统是方便行车过程中对雷达进行预报的装置,当预警系统打开时,在导航过程中会在后台运行 , 根据驾驶者的设置进行相关预警。预警系统包括预警设置,报警类型,数据管理,模拟预警。

主击"设置"界面的"预警系统"图标【 2 1, 打开如下图所示界面, 在此界面可以进行个性化 的预警设置。

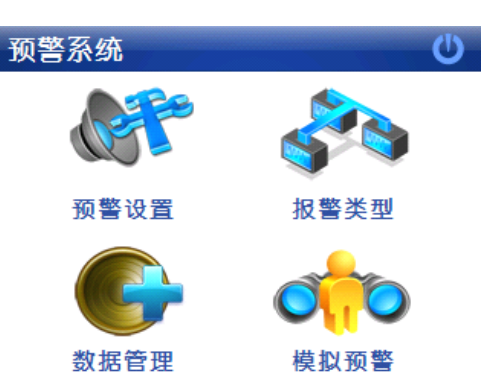

#### 5.7.1 预警设置

单击预警设置图标,进入预警设置界面,可以设置各种预警提示的报警距离。譬如:设置高速预警距 离为1000 米,那么在导航地图运行的时,汽车高速行进过程中,距离报警点(报警点/报警类型可参 考下文的报警类型设置部分)1000 米的地方,系统会发声预报,给驾驶者提醒。在报警模式中,有国 道模式和市区模式两种,可根据车辆行使的不同区域进行调整,其他设置同理。

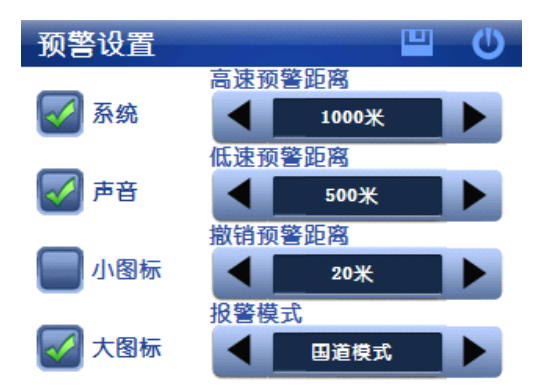

【注意事项】市区模式:当车速小于 40KM/H 时,屏蔽掉所有移动雷达频段。移动雷达将不起作用, 此 时根据预警数据进行报警。当车速大于等于 40KM/H 时,屏蔽掉移动雷达接受到的K 频和 X 频信号, 此 两频段在市区大多属于干扰信号。

国道模式: 无车速, 频段限制, 正常报警, 在繁华的市区受到其他信号干扰较频繁。

#### 5.7.2 报警类型

单击报警类型,进入预警选项设置界面,可以设置在驾驶过程中想要预报的信息类型。譬如:选择监 控测速,并且汽车在高速行驶,那么系统会在前面部分设置的 1000 米的地点提前预报前方 1000 米处 有雷达监控设备。

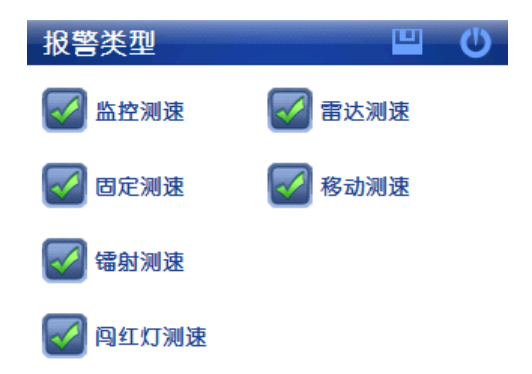

5.7.3 数据管理

数据管理是在导航地图未标记某处监控设备的前提下使用的,譬如:城市改道,或者新增了监控点, 但是导航地图没有及时升级,这种情况会出现新增的监控设备漏报的情况,因此此数据管理功能就是 为了预防类似情况,需要人为进入此界面进行添加。操作方法是:单击数据管理图标添加就可以了, 系统会自动定位和速度探测,如果出现速度不准确时,可以手动调节速度;以后当车行至此地点的时 候,预警系统会自动发出限速提示。

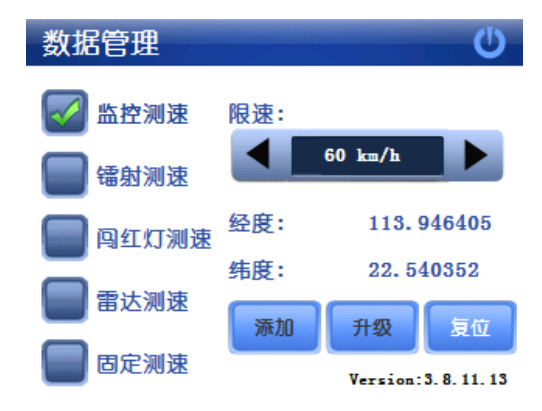

5.7.4 模拟预警

单击模拟预警图标,进入模拟预警界面,单击各个选项图标,系统会模拟发声提示。模拟预警就是提 供一个模拟预警的平台,供驾驶者熟悉真实导航预警的种种报警情况。

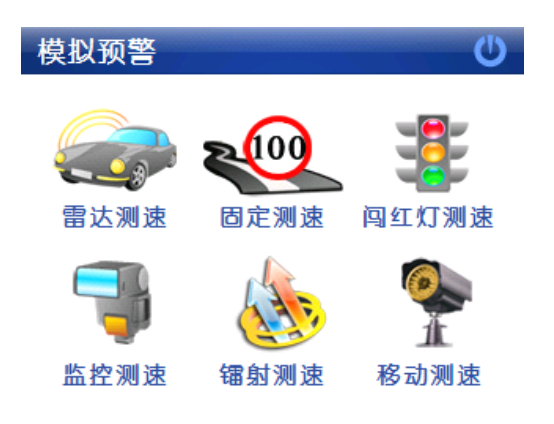

#### <span id="page-26-0"></span>5.8 校准

单击"设置"界面的"校准"图标【 】,可以进行屏幕校准,出现触摸不准或者图标偏位时可 以用校准将其屏幕调节到正中间。

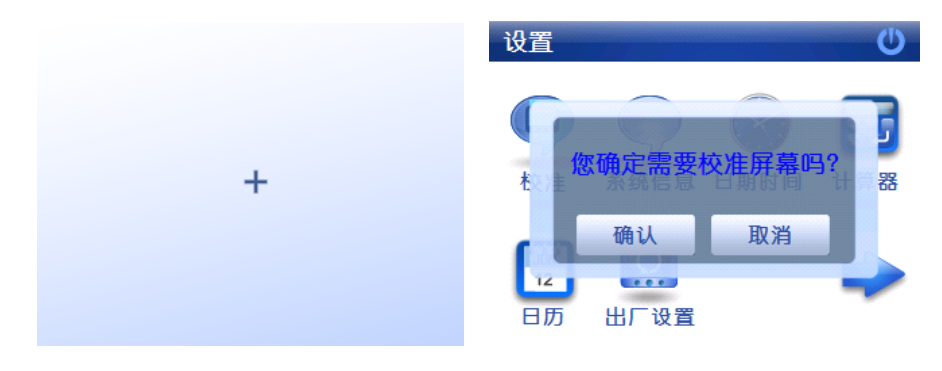

#### <span id="page-27-0"></span>5.9 系统信息

单击"设置"界面"系统信息"图标【 】进入系统信息界面,在此界面可以显示系统信息,版 本信息,系统 ID 以及厂家信息。

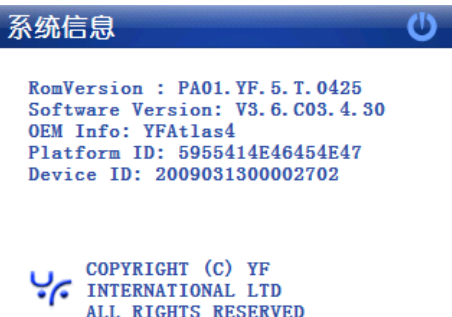

#### <span id="page-27-1"></span>5.10 时间设置

单击"设置"界面的"日期时间"图标【 3 】进入时间设置界面, 在此界面可以进行日期、时间、时 区以及时间制式的设置。

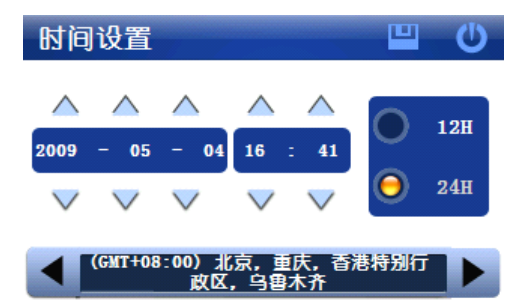

#### <span id="page-27-2"></span>5.11 计算器

单击"工具"界面的" <sup>32</sup>, 网标,进入计算器界面,在此界面可以进行一些简单的几何和函数运

算。

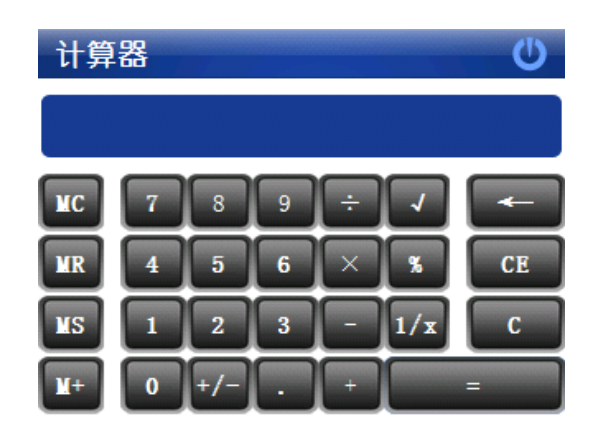

#### <span id="page-28-0"></span>5.12 日历

单击"工具"界面的" <mark>12</mark> "图标,进入日历界面,在此界面可以查看 1975年-2049年之间的任

意一天的阳历和阴历,年份,节日等;

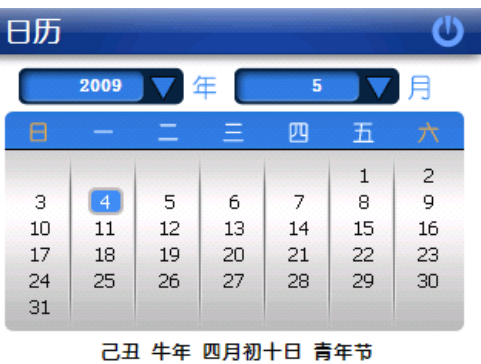

#### <span id="page-28-1"></span>5.13 恢复出厂设置

单击"设置"界面的"恢复出厂设置"图标【 】,可以将系统还原到出厂时的设置。系统内保 存的文件不会因此而消失。点击确认后,系统会重新启动。

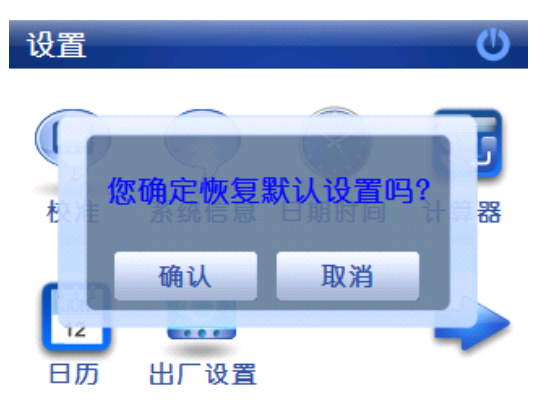

如果您的 MINI SIMPLY 不能正常工作,请您做如下检查, 若仍无法排除问题, 请与我公司客户服务中心联 系。

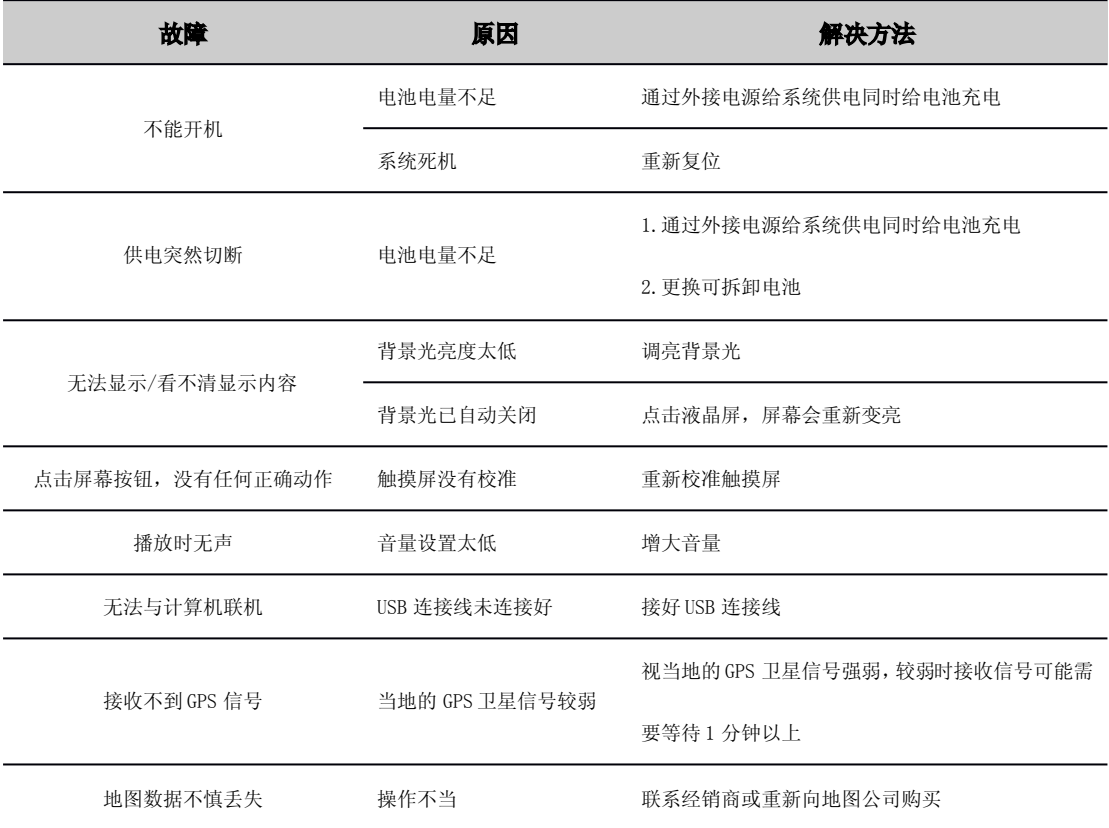